# **Sourcery G++ Lite MIPS ELF Sourcery G++ Lite 4.3-81 Getting Started**

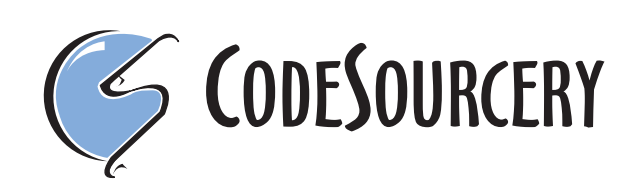

#### **Sourcery G++ Lite: MIPS ELF: Sourcery G++ Lite 4.3-81: Getting Started**

CodeSourcery, Inc. Copyright © 2005, 2006, 2007, 2008 CodeSourcery, Inc. All rights reserved.

#### **Abstract**

This guide explains how to install and build applications with Sourcery G++ Lite, CodeSourcery's customized, validated, and supported version of the GNU Toolchain. Sourcery G++ Lite includes everything you need for application development, including C and C++ compilers, assemblers, linkers, and libraries.

When you have finished reading this guide, you will know how to use Sourcery G++ from the command line.

## **Table of Contents**

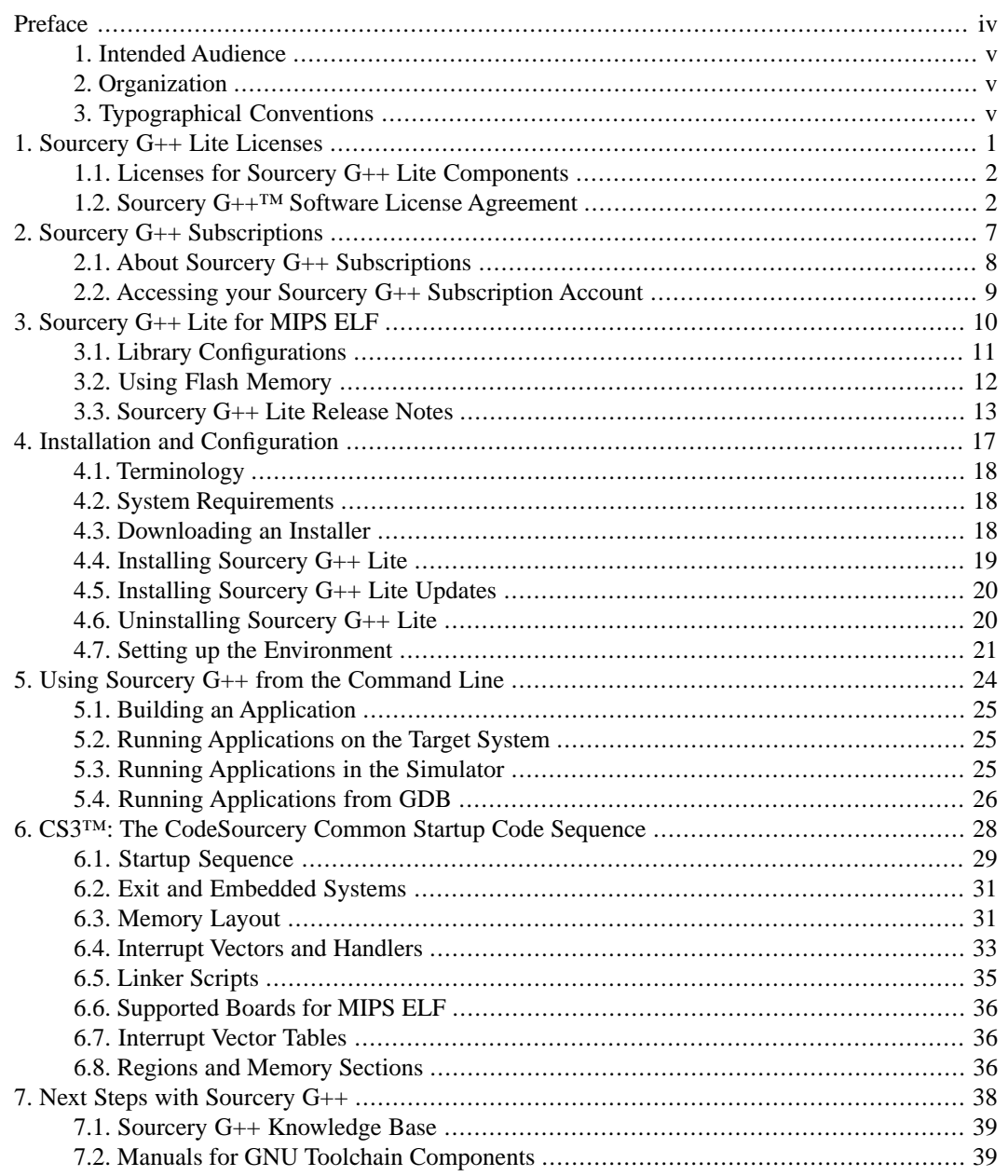

## <span id="page-3-0"></span>**Preface**

This preface introduces *Getting Started With Sourcery G++ Lite*. It explains the structure of this guide and lists other sources of information that relate to Sourcery G++ Lite.

### <span id="page-4-0"></span>**1. Intended Audience**

This guide is written for people who will install and/or use Sourcery G++ Lite. This guide provides a step-by-step guide to installing Sourcery G++ Lite and to building simple applications. Parts of this document assume that you have some familiarity with using the command-line interface.

## <span id="page-4-1"></span>**2. Organization**

This document is organized into the following chapters and appendices:

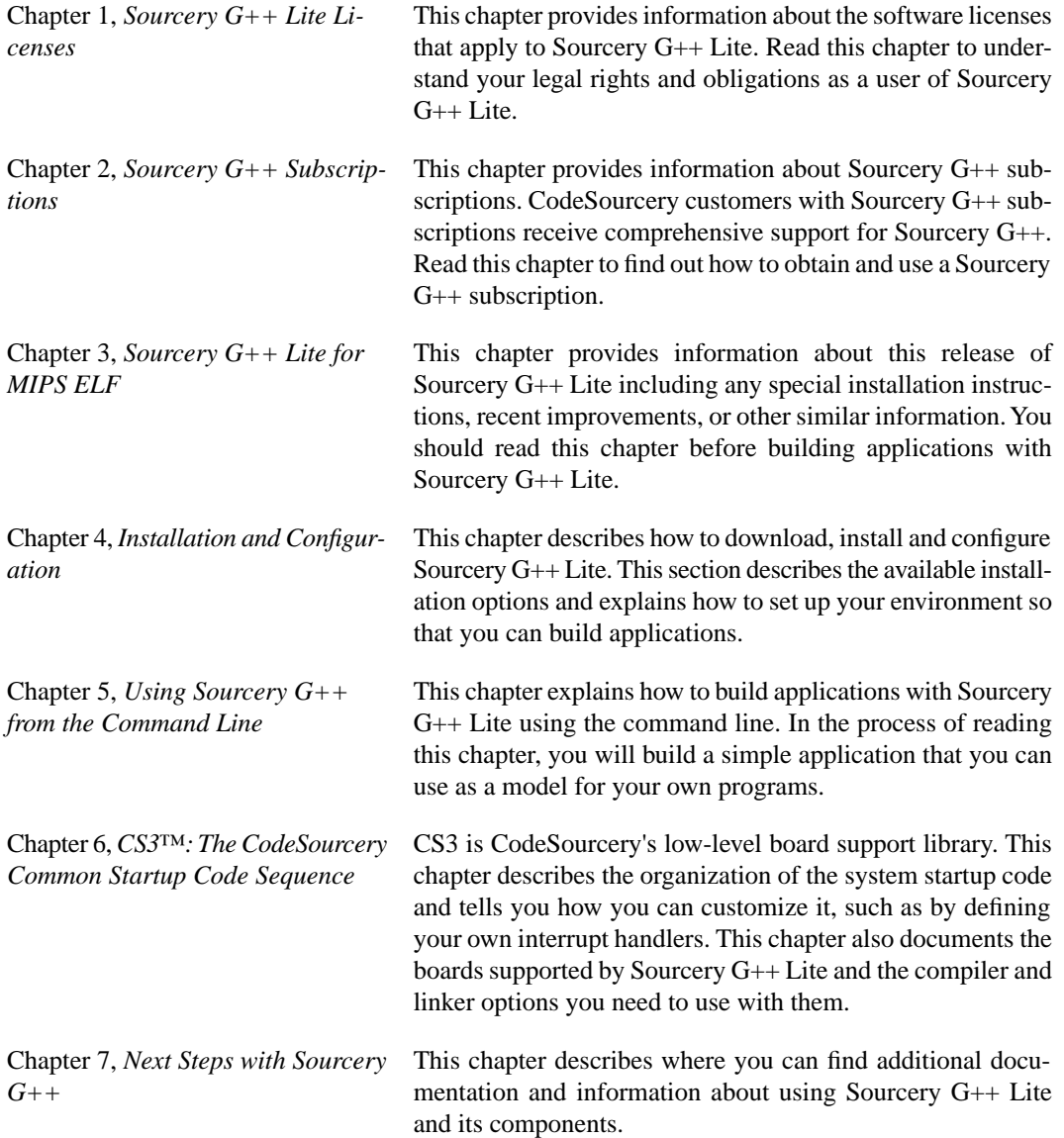

## <span id="page-4-2"></span>**3.Typographical Conventions**

The following typographical conventions are used in this guide:

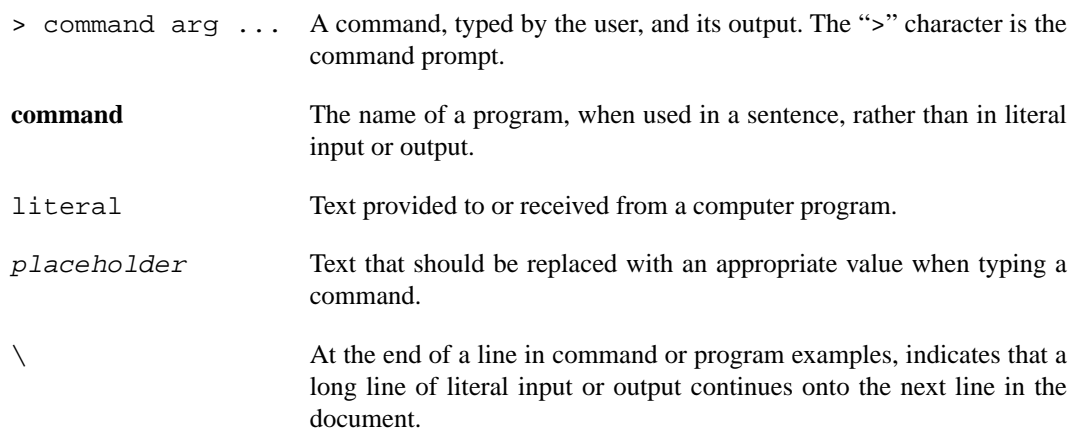

# <span id="page-6-0"></span>**Chapter 1 Sourcery G++ Lite Licenses**

Sourcery G++ Lite contains software provided under a variety of licenses. Some components are "free" or "open source" software, while other components are proprietary. This chapter explains what licenses apply to your use of Sourcery G++ Lite.You should read this chapter to understand your legal rights and obligations as a user of Sourcery G++ Lite.

### <span id="page-7-0"></span>**1.1. Licenses for Sourcery G++ Lite Components**

The table below lists the major components of Sourcery G++ Lite for MIPS ELF and the license terms which apply to each of these components.

Some free or open-source components provide documentation or other files under terms different from those shown below. For definitive information about the license that applies to each component, consult the source package corresponding to this release of Sourcery G++ Lite. Sourcery G++ Lite may contain free or open-source components not included in the list below; for a definitive list, consult the source package corresponding to this release of Sourcery G++ Lite.

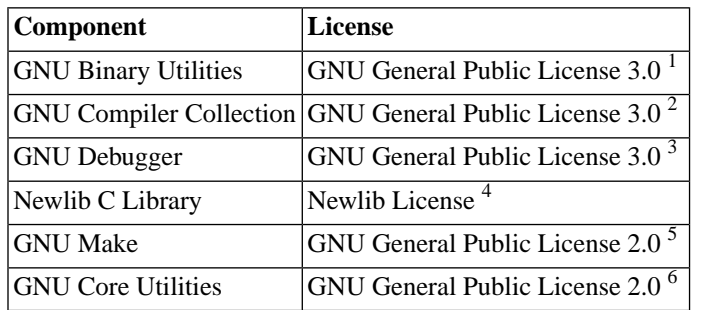

The CodeSourcery License is available in [Section 1.2, "Sourcery G++™ Software License Agree](#page-7-1)[ment"](#page-7-1).

#### **Important**

<span id="page-7-1"></span>Although some of the licenses that apply to Sourcery  $G_{++}$  Lite are "free software" or "open source software" licenses, none of these licenses impose any obligation on you to reveal the source code of applications you build with Sourcery G++ Lite. You can develop proprietary applications and libraries with Sourcery G++ Lite.

### **1.2. Sourcery G++™ Software License Agreement**

- 1. **Parties.** The parties to this Agreement are you, the licensee ("You" or "Licensee") and CodeSourcery. If You are not acting on behalf of Yourself as an individual, then "You" means Your company or organization.
- 2. **The Software.** The Software licensed under this Agreement consists of computer programs and documentation referred to as Sourcery  $G_{++}^{T M}$  Lite Edition (the "Software").
- 3. **Definitions.** 
	- 3.1. **CodeSourcery Proprietary Components.** The components of the Software that are owned and/or licensed by CodeSourcery and are not subject to a "free software" or

<sup>1</sup> http://www.gnu.org/licenses/gpl.html

<sup>2</sup> http://www.gnu.org/licenses/gpl.html

<sup>3</sup> http://www.gnu.org/licenses/gpl.html

<sup>4</sup> http://sources.redhat.com/newlib/COPYING.NEWLIB

<sup>5</sup> http://www.gnu.org/licenses/old-licenses/gpl-2.0.html

<sup>6</sup> http://www.gnu.org/licenses/old-licenses/gpl-2.0.html

"open source" license, such as the GNU Public License. The CodeSourcery Proprietary Components of the Software include, without limitation, the Sourcery G++ Installer, any Sourcery G++ Eclipse plug-ins, and any Sourcery G++ Debug Sprite. For a complete list, refer to the *Getting Started Guide* included with the distribution.

- 3.2. **Open Source Software Components.** The components of the Software that are subject to a "free software" or "open source" license, such as the GNU Public License.
- 3.3. **Proprietary Rights.** All rights in and to copyrights, rights to register copyrights, trade secrets, inventions, patents, patent rights, trademarks, trademark rights, confidential and proprietary information protected under contract or otherwise under law, and other similar rights or interests in intellectual or industrial property.
- 4. **License Grant to Proprietary Components of the Software.** You are granted a non-exclusive, royalty-free license to install and use the CodeSourcery Proprietary Components of the Software, transmit the CodeSourcery Proprietary Components over an internal computer network, and/or copy the CodeSourcery Proprietary Components for Your internal use only.
- 5. **Restrictions.** You may not: (i) copy or permit others to use the CodeSourcery Proprietary Components of the Software, except as expressly provided above; (ii) distribute the CodeSourcery Proprietary Components of the Software to any third party; or (iii) reverse engineer, decompile, or disassemble the CodeSourcery Proprietary Components of the Software, except to the extent this restriction is expressly prohibited by applicable law.
- 6. **"Free Software" or "Open Source" License to Certain Components of the Software.**  This Agreement does not limit Your rights under, or grant You rights that supersede, the license terms of any Open Source Software Component delivered to You by CodeSourcery. Sourcery G++ includes components provided under various different licenses. The *Getting Started Guide* provides an overview of which license applies to different components. Definitive licensing information for each "free software" or "open source" component is available in the relevant source file.
- 7. **CodeSourcery Trademarks.** Notwithstanding any provision in a "free software" or "open source" license agreement applicable to a component of the Software that permits You to distribute such component to a third party in source or binary form, You may not use any Code-Sourcery trademark, whether registered or unregistered, including without limitation, Code-Sourcery<sup>™</sup>, Sourcery  $G_{++}^{TM}$ , the CodeSourcery crystal ball logo, or the Sourcery  $G_{++}$  splash screen, or any confusingly similar mark, in connection with such distribution, and You may not recompile the Open Source Software Components with the --with-pkgversion or --with-bugurl configuration options that embed CodeSourcery trademarks in the resulting binary.
- 8. **Term and Termination.** This Agreement shall remain in effect unless terminated pursuant to this provision. CodeSourcery may terminate this Agreement upon seven (7) days written notice of a material breach of this Agreement if such breach is not cured; provided that the unauthorized use, copying, or distribution of the CodeSourcery Proprietary Components of the Software will be deemed a material breach that cannot be cured.
- 9. **Transfers.** You may not transfer any rights under this Agreement without the prior written consent of CodeSourcery, which consent shall not be unreasonably withheld. A condition to any transfer or assignment shall be that the recipient agrees to the terms of this Agreement. Any attempted transfer or assignment in violation of this provision shall be null and void.
- 10. **Ownership.** CodeSourcery owns and/or has licensed the CodeSourcery Proprietary Components of the Software and all intellectual property rights embodied therein, including copyrights

and valuable trade secrets embodied in its design and coding methodology. The CodeSourcery Proprietary Components of the Software are protected by United States copyright laws and international treaty provisions. CodeSourcery also owns all rights, title and interest in and with respect to its trade names, domain names, trade dress, logos, trademarks, service marks, and other similar rights or interests in intellectual property. This Agreement provides You only a limited use license, and no ownership of any intellectual property.

- 11. **Warranty Disclaimer; Limitation of Liability.** CODESOURCERY AND ITS LICENSORS PROVIDE THE SOFTWARE "AS-IS" AND PROVIDED WITH ALL FAULTS. CODE-SOURCERY DOES NOT MAKE ANY WARRANTY OF ANY KIND, EXPRESS OR IM-PLIED. CODESOURCERY SPECIFICALLY DISCLAIMS THE IMPLIED WARRANTIES OF TITLE, NON-INFRINGEMENT, MERCHANTABILITY, FITNESS FOR A PARTICULAR PURPOSE, SYSTEM INTEGRATION, AND DATA ACCURACY. THERE IS NO WAR-RANTY OR GUARANTEE THAT THE OPERATION OF THE SOFTWARE WILL BE UNINTERRUPTED, ERROR-FREE, OR VIRUS-FREE, OR THAT THE SOFTWARE WILL MEET ANY PARTICULAR CRITERIA OF PERFORMANCE, QUALITY, ACCURACY, PURPOSE, OR NEED. YOU ASSUME THE ENTIRE RISK OF SELECTION, INSTALLA-TION, AND USE OF THE SOFTWARE. THIS DISCLAIMER OF WARRANTY CONSTI-TUTES AN ESSENTIAL PART OF THIS AGREEMENT. NO USE OF THE SOFTWARE IS AUTHORIZED HEREUNDER EXCEPT UNDER THIS DISCLAIMER.
- 12. **Local Law.** If implied warranties may not be disclaimed under applicable law, then ANY IMPLIED WARRANTIES ARE LIMITED IN DURATION TO THE PERIOD REQUIRED BY APPLICABLE LAW.
- 13. **Limitation of Liability.** INDEPENDENT OF THE FORGOING PROVISIONS, IN NO EVENT AND UNDER NO LEGAL THEORY, INCLUDING WITHOUT LIMITATION, TORT, CONTRACT, OR STRICT PRODUCTS LIABILITY, SHALL CODESOURCERY BE LIABLE TO YOU OR ANY OTHER PERSON FOR ANY INDIRECT, SPECIAL, INCID-ENTAL, OR CONSEQUENTIAL DAMAGES OF ANY KIND, INCLUDING WITHOUT LIMITATION, DAMAGES FOR LOSS OF GOODWILL, WORK STOPPAGE, COMPUTER MALFUNCTION, OR ANY OTHER KIND OF COMMERCIAL DAMAGE, EVEN IF CODESOURCERY HAS BEEN ADVISED OF THE POSSIBILITY OF SUCH DAMAGES. THIS LIMITATION SHALL NOT APPLY TO LIABILITY FOR DEATH OR PERSONAL INJURY TO THE EXTENT PROHIBITED BY APPLICABLE LAW. IN NO EVENT SHALL CODESOURCERY'S LIABILITY FOR ACTUAL DAMAGES FOR ANY CAUSE WHAT-SOEVER, AND REGARDLESS OF THE FORM OF ACTION, EXCEED THE AMOUNT PAID BY YOU IN FEES UNDER THIS AGREEMENT DURING THE PREVIOUS ONE YEAR PERIOD.
- 14. **Export Controls.** You agree to comply with all export laws and restrictions and regulations of the United States or foreign agencies or authorities, and not to export or re-export the Software or any direct product thereof in violation of any such restrictions, laws or regulations, or without all necessary approvals. As applicable, each party shall obtain and bear all expenses relating to any necessary licenses and/or exemptions with respect to its own export of the Software from the U.S. Neither the Software nor the underlying information or technology may be electronically transmitted or otherwise exported or re-exported (i) into Cuba, Iran, Iraq, Libya, North Korea, Sudan, Syria or any other country subject to U.S. trade sanctions covering the Software, to individuals or entities controlled by such countries, or to nationals or residents of such countries other than nationals who are lawfully admitted permanent residents of countries not subject to such sanctions; or (ii) to anyone on the U.S. Treasury Department's list of Specially Designated Nationals and Blocked Persons or the U.S. Commerce Department's Table of Denial Orders. By downloading or using the Software, Licensee agrees to the foregoing and represents and warrants that it complies with these conditions.
- 15. **U.S. Government End-Users.** The Software is a "commercial item," as that term is defined in 48 C.F.R. 2.101 (Oct. 1995), consisting of "commercial computer software" and "commercial computer software documentation," as such terms are used in 48 C.F.R. 12.212 (Sept. 1995). Consistent with 48 C.F.R. 12.212 and 48 C.F.R. 227.7202-1 through 227.7202-4 (June 1995), all U.S. Government End Users acquire the Software with only those rights set forth herein.
- 16. **Licensee Outside The U.S.** If You are located outside the U.S., then the following provisions shall apply: (i) Les parties aux presentes confirment leur volonte que cette convention de meme que tous les documents y compris tout avis qui siy rattache, soient rediges en langue anglaise (translation: "The parties confirm that this Agreement and all related documentation is and will be in the English language."); and (ii) You are responsible for complying with any local laws in your jurisdiction which might impact your right to import, export or use the Software, and You represent that You have complied with any regulations or registration procedures required by applicable law to make this license enforceable.
- 17. **Severability.** If any provision of this Agreement is declared invalid or unenforceable, such provision shall be deemed modified to the extent necessary and possible to render it valid and enforceable. In any event, the unenforceability or invalidity of any provision shall not affect any other provision of this Agreement, and this Agreement shall continue in full force and effect, and be construed and enforced, as if such provision had not been included, or had been modified as above provided, as the case may be.
- 18. **Arbitration.** Except for actions to protect intellectual property rights and to enforce an arbitrator's decision hereunder, all disputes, controversies, or claims arising out of or relating to this Agreement or a breach thereof shall be submitted to and finally resolved by arbitration under the rules of the American Arbitration Association ("AAA") then in effect. There shall be one arbitrator, and such arbitrator shall be chosen by mutual agreement of the parties in accordance with AAA rules. The arbitration shall take place in Granite Bay, California, and may be conducted by telephone or online. The arbitrator shall apply the laws of the State of California, USA to all issues in dispute. The controversy or claim shall be arbitrated on an individual basis, and shall not be consolidated in any arbitration with any claim or controversy of any other party. The findings of the arbitrator shall be final and binding on the parties, and may be entered in any court of competent jurisdiction for enforcement. Enforcements of any award or judgment shall be governed by the United Nations Convention on the Recognition and Enforcement of Foreign Arbitral Awards. Should either party file an action contrary to this provision, the other party may recover attorney's fees and costs up to \$1000.00.
- 19. **Jurisdiction And Venue.** The courts of Placer County in the State of California, USA and the nearest U.S. District Court shall be the exclusive jurisdiction and venue for all legal proceedings that are not arbitrated under this Agreement.
- 20. **Independent Contractors.** The relationship of the parties is that of independent contractor, and nothing herein shall be construed to create a partnership, joint venture, franchise, employment, or agency relationship between the parties. Licensee shall have no authority to enter into agreements of any kind on behalf of CodeSourcery and shall not have the power or authority to bind or obligate CodeSourcery in any manner to any third party.
- 21. **Force Majeure.** Neither CodeSourcery nor Licensee shall be liable for damages for any delay or failure of delivery arising out of causes beyond their reasonable control and without their fault or negligence, including, but not limited to, Acts of God, acts of civil or military authority, fires, riots, wars, embargoes, or communications failure.
- 22. **Miscellaneous.** This Agreement constitutes the entire understanding of the parties with respect to the subject matter of this Agreement and merges all prior communications, representations, and agreements. This Agreement may be modified only by a written agreement signed by the

parties. If any provision of this Agreement is held to be unenforceable for any reason, such provision shall be reformed only to the extent necessary to make it enforceable. This Agreement shall be construed under the laws of the State of California, USA, excluding rules regarding conflicts of law. The application of the United Nations Convention of Contracts for the International Sale of Goods is expressly excluded. This license is written in English, and English is its controlling language.

# <span id="page-12-0"></span>**Chapter 2 Sourcery G++ Subscriptions**

CodeSourcery provides support contracts for Sourcery G++. This chapter describes these contracts and explains how CodeSourcery customers can access their support accounts.

### <span id="page-13-0"></span>**2.1. About Sourcery G++ Subscriptions**

CodeSourcery offers Sourcery G++ subscriptions. Professional Edition subscriptions provide unlimited support, with no per-incident fees. CodeSourcery's support covers questions about installing and using Sourcery G++, the C and C++ programming languages, and all other topics relating to Sourcery G++. CodeSourcery provides updated versions of Sourcery G++ to resolve critical problems. Personal Edition subscriptions do not include support, but do include free upgrades as long as the subscription remains active.

CodeSourcery's support is provided by the same engineers who build Sourcery G++. A Sourcery G++ subscription is like having a team of compiler engineers and programming language experts available as consultants!

Subscription editions of Sourcery G++ also include many additional features not included in the free Lite editions:

- **Sourcery G++ IDE.** The Sourcery G++ IDE, based on Eclipse, provides a fully visual environment for developing applications, including an automated project builder, syntax-highlighting editor, and a graphical debugging interface. The debugger provides features especially useful to embedded systems programmers, including the ability to step through code at both the source and assembly level, view registers, and examine stack traces. CodeSourcery's enhancements to Eclipse include improved support for hardware debugging via JTAG or ICE units and complete integration with the rest of Sourcery G++.
- **Debug Sprites.** Sourcery G++ Debug Sprites provide hardware debugging support using JTAG and ICE devices. On some systems, Sourcery G++ Sprites can automatically program flash memory and display control registers. And the board initialization performed by each Sprite can be customized with simple XML-based configuration files to insert delays and write to particular memory addresses. Debug Sprites included in Lite editions of Sourcery G++ include only a subset of the functionality of the Sprites in the subscription editions.
- **QEMU Instruction Set Simulator.** The QEMU instruction set simulator can be used to run — and debug — programs even without target hardware. Most bare-metal configurations of Sourcery G++ include QEMU and linker scripts targeting the simulator. Configurations of Sourcery G++ for GNU/Linux targets include a user-space QEMU emulator that runs on Linux hosts.
- **Sysroot Utilities.** Subscription editions of Sourcery G++ include a set of sysroot utilities for GNU/Linux targets. These utilities simplify use of the Sourcery G++ dynamic linker and shared libraries on the target and also support remote debugging with **gdbserver**.
- **CS3.** CS3 provides a uniform, cross-platform approach to board initialization and interrupt handling on ARM EABI, ColdFire ELF, fido ELF, and Stellaris EABI platforms.
- **GNU/Linux Prelinker.** For select GNU/Linux target systems, Sourcery G++ includes the GNU/Linux prelinker. The prelinker is a postprocessor for GNU/Linux applications which can dramatically reduce application launch time. CodeSourcery has modified the prelinker to operate on non-GNU/Linux host systems, including Microsoft Windows.
- **Library Reduction Utility.** Sourcery G++ also includes a Library Reduction Utility for GNU/Linux targets. This utility allows the GNU C Library to be relinked to include only those functions used by a given collection of binaries.

• **Additional Libraries.** For some platforms, additional run-time libraries optimized for particular CPUs are available. Pre-built binary versions of the libraries with debug information are also available to subscribers.

<span id="page-14-0"></span>If you would like more information about Sourcery G++ subscriptions, including a price quote or information about evaluating Sourcery G++, please send email to <sales@codesourcery.com>.

### **2.2. Accessing your Sourcery G++ Subscription Account**

If you have a Sourcery G++ subscription, you may access your account by visiting the [Sourcery G++](https://support.codesourcery.com/GNUToolchain/) [Portal](https://support.codesourcery.com/GNUToolchain/)<sup>1</sup>. If you have a support account, but are unable to log in, send email to <support@codesourcery.com>.

<sup>1</sup> https://support.codesourcery.com/GNUToolchain/

# <span id="page-15-0"></span>**Chapter 3 Sourcery G++ Lite for MIPS ELF**

This chapter contains information about using Sourcery G++ Lite on your target system. This chapter also contains information about changes in this release of Sourcery G++ Lite. You should read this chapter to learn how to best use Sourcery G++ Lite on your target system.

### <span id="page-16-0"></span>**3.1. Library Configurations**

Sourcery G++ includes copies of run-time libraries that have been built with optimizations for different target architecture variants or other sets of build options. Each such set of libraries is referred to as a *multilib*. When you build a target application, Sourcery G++ automatically selects the multilib matching the build options you have selected.

Note that a given multilib may be compatible with additional processors and configurations beyond those explicitly named here.

The following library configurations are available in Sourcery G++ Lite for MIPS ELF.

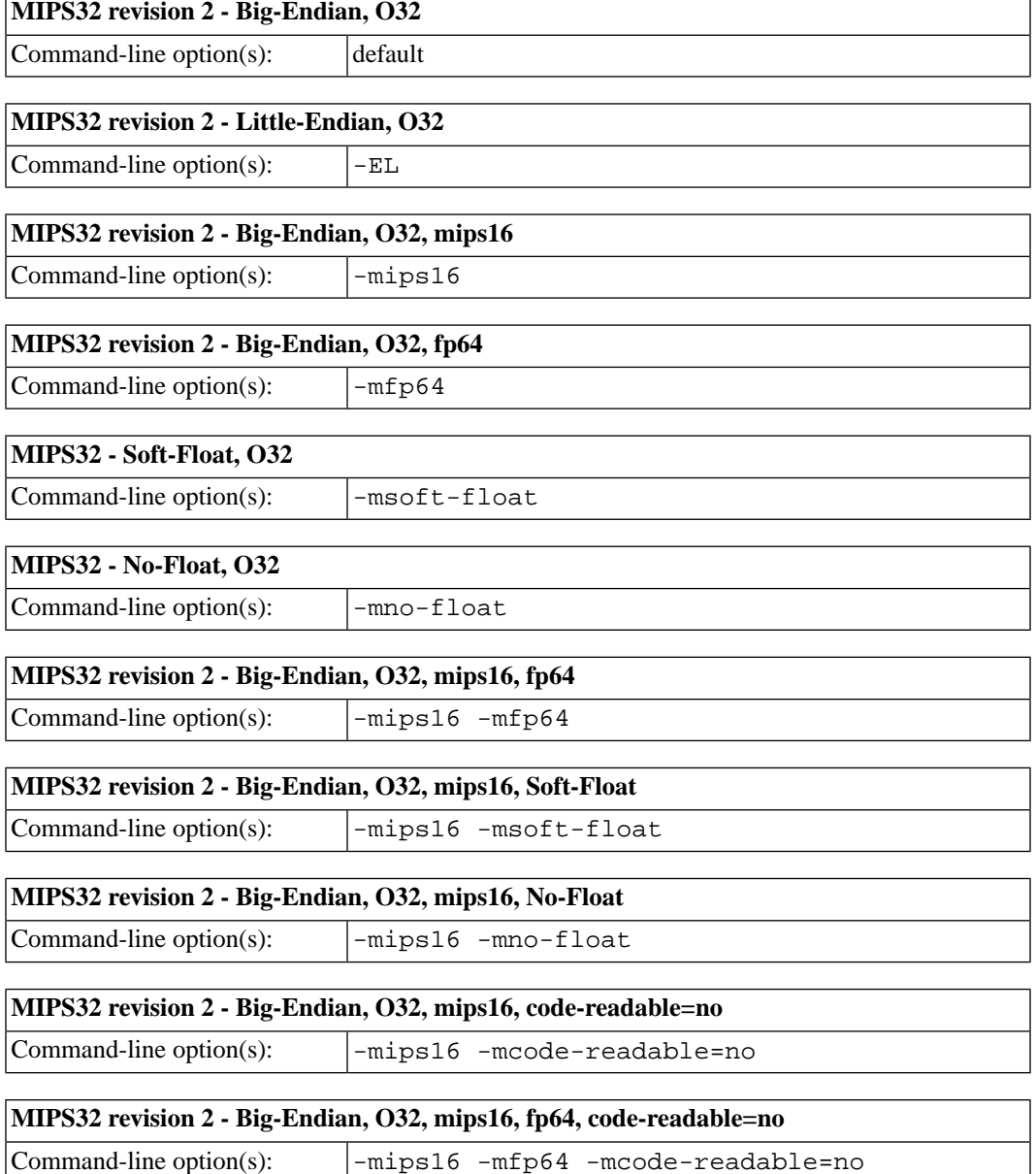

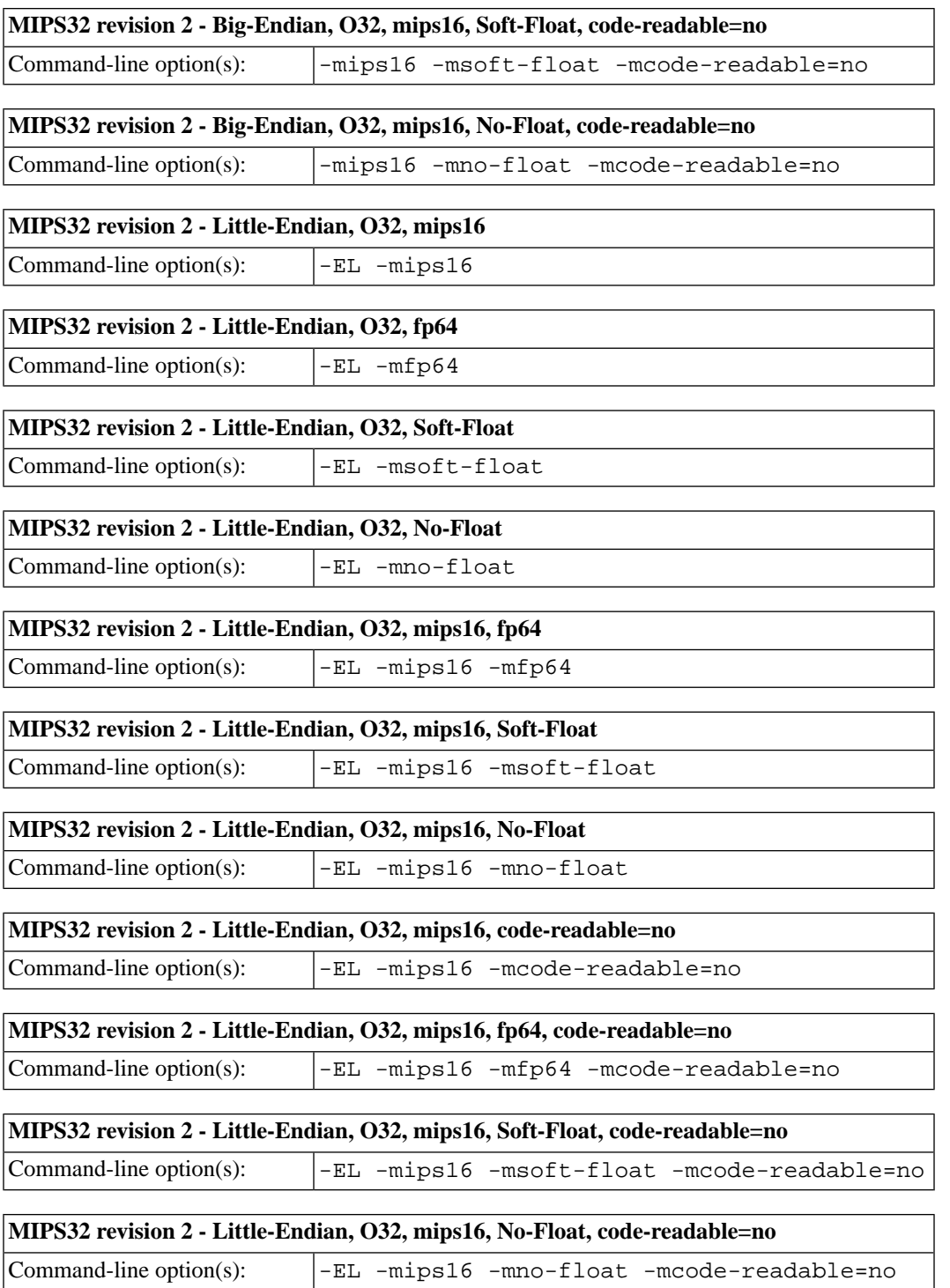

## <span id="page-17-0"></span>**3.2. Using Flash Memory**

Sourcery G++ Lite supports development and debugging of applications loaded into flash memory on MIPS ELF targets. There are three steps involved:

1. You must use an appropriate linker script that identifies the ROM memory region on your target board, and locates the program text within that region. Refer to Chapter 6, *[CS3™: The Code-](#page-33-0)* *[Sourcery Common Startup Code Sequence](#page-33-0)* for information about the boards supported by Sourcery G++.

- 2. Next, load your program into the flash memory on your target board. You must use third-party tools to program the flash memory.
- 3. Finally, when debugging a program in flash memory, GDB must be told about the ROM region so that it knows where it must use hardware breakpoints to control program execution.

When using GDB from the command line, you can mark the flash memory as read-only by using the command:

(gdb) mem *start end* ro

where *start* and *end* define the address range of the read-only memory region.

### <span id="page-18-0"></span>**3.3. Sourcery G++ Lite Release Notes**

This section documents Sourcery G++ Lite changes for each released revision.

#### **3.3.1. Changes in Sourcery G++ Lite 4.3-81**

**C++ named operators bug fix.** A bug has been fixed that caused the compiler to crash in some cases when the C++ operators and\_eq, bitand, bitor, compl, not\_eq, or\_eq and xor\_eq were used in contexts where the preprocessor converts their names to strings.

**GDB target extended-remote error.** A bug in GDB has been fixed that caused **target extendedremote** to report Remote failure reply: E01 if no remote program was running.

**GDB segment warning.** Some compilers produce binaries including uninitialized data regions, such as the stack and heap. GDB incorrectly displayed the warning Loadable segment "*name*" outside of ELF segments for such binaries; the warning has now been fixed.

#### **3.3.2. Changes in Sourcery G++ Lite 4.3-59**

**Setting breakpoints on Windows.** A bug in GDB on Microsoft Windows hosts has been fixed. The bug caused setting breakpoints on a source line by using the file's full path to fail with No source file named *filename*.

**Handling of out-of-range values by strtof .** The strtof function now sets errno to ERANGE when the input is not representable as a float, as required by the ISO C standard.

**Printing casted values in GDB.** A GDB bug that caused incorrect output for expressions containing casts, such as in the print \*(Type \*)ptr command, has been fixed.

**Bug fix for objcopy/strip.** An objcopy bug that corrupted COMDAT groups when creating new binaries has been fixed. This bug also affected **strip -g**.

**Bug fix for assembly listing.** A bug that caused the assembler to produce corrupted listings (via the -a option) on Windows hosts has been fixed.

**DSP support.** The compiler now automatically enables support for the DSP ASE when the -march option is used to specify a core in the 24KE, 34K, or 74K families. It is no longer necessary to provide the -mdsp option explicitly.

**GDB update.** The included version of GDB has been updated to 6.8.50.20080821. This update adds numerous bug fixes and new features, including support for decimal floating point, the new **find** command to search memory, the new /m (mixed source and assembly) option to the **disassemble** command, and the new **macro define** command to define C preprocessor macros interactively.

**PIE linking fix.** A bug in the GCC -fpie and -fPIE options has been fixed. The bug caused linker errors referring to R\_MIPS\_HI16.

**Binutils support for DWARF Version 3.** The **addr2line** command now supports binaries containing DWARF 3 debugging information. The **ld** command can display error messages with source locations for input files containing DWARF 3 debugging information.

**GDB support for YAMON.** GDB now supports debugging via the YAMON boot loader GDB stub. Consult YAMON documentation for details on enabling the GDB stub.

**GDB Support for MIPSsim on Windows.** A bug in the GDB support for MIPSsim on Microsoft Windows hosts has been fixed. The bug caused the target mdi command to fail with the error Cannot find MIPSsim config file template: mipssim.cfg.

**CodeSourcery Common Startup Code Sequence.** Support for CS3, CodeSourcery's unified startup scheme, has been added to this release. CS3 replaces the MIPS-provided MDI startup code and linker scripts included in previous releases. Refer to Chapter 6, *[CS3™: The CodeSourcery](#page-33-0) [Common Startup Code Sequence](#page-33-0)* for more information about CS3, including details about the boards and linker scripts supported by this release. Note that the Malta board configuration is usable by MIPSsim and the included GDB simulator as well as actual Malta hardware targets.

**GDB display of source.** A bug has been fixed that prevented GDB from locating debug information in some cases. The debugger failed to display source code for or step into the affected functions.

**FPU defaults.** The -ffast-math option now causes subnormal numbers to be immediately flushed to zero. It also sets the rounding mode to round-to-nearest.

**Connecting to the target using a pipe.** A bug in GDB's **target remote |** *program* command has been fixed. When launching the specified *program* failed, the bug caused GDB to crash, hang, or give a message Error: No Error.

**Output files removed on error.** When GCC encounters an error, it now consistently removes any incomplete output files that it may have created.

**Placing bss-like regions in load regions.** The linker no longer issues an incorrect error message when a bss-like section is placed at specific load region. The linker formerly incorrectly considered the section as taking up space in the load region.

**-mwarn-framesize=***size* **option.** GCC has a new command-line option, -mwarn-framesize=*size*, which causes warnings if any function's stack frame exceeds the given *size*. This option is useful when generating code for environments with limited or absent stack, e.g., BIOS.

**Newlib manuals.** The documentation packaged with Sourcery G++ Lite now includes the Newlib C Library and Math Library manuals.

**GCC version 4.3.2.** Sourcery G++ Lite for MIPS ELF is now based on GCC version 4.3.2. For more information about changes from GCC version 4.2 that was included in previous releases, see http://gcc.gnu.org/gcc-4.3/changes.html.

**Spurious GDB error message fixed.** A spurious Current thread went away!? message is no longer generated when using GDB to debug programs running on cores that do not support hardware multi-threading. This problem was specific to the MDI target support in GDB.

**Unnecessary section removed.** A linker bug that caused an unnecessary .rel.dyn section to be placed in the executable has been fixed.

**Linker bug fix for --gc-sections.** A linker bug that caused certain linker-generated sections to be incorrectly omitted from the executable when the  $-\text{-}gc\text{-}sections$  option is used has been fixed.

**Errors after loading the debugged program.** An intermittent GDB bug has been fixed. The bug could cause a GDB internal error after the **load** command.

**Bug fix for objdump on Windows.** An objdump bug that caused the -S option not to work on Windows in some cases has been fixed.

**Persistent remote server connections.** A GDB bug has been fixed that caused the **target extended-remote** command to fail to tell the remote server to make the connection persistent across program invocations.

#### **3.3.3. Changes in Sourcery G++ Lite 4.2-166**

**No significant changes.** There are no significant changes for MIPS ELF in this release.

#### **3.3.4. Changes in Sourcery G++ Lite 4.2-162**

**No significant changes.** There are no significant changes for MIPS ELF in this release.

#### **3.3.5. Changes in Sourcery G++ Lite 4.2-160**

**MIPS SDE Kit.** The SDE kit directory now includes all subdirectories. The SDE kit is in the mips-sde-elf/kit subdirectory of your installation.

**Architecture level inference fix.** The -march=4kp and -march=4ksc options now imply  $-mips32$  and the  $-march=4ksd$  option implies  $-mips32r2$ . The erroneous option  $-march=4kf$ has been removed.

**Flags fix.** The -mips3d and -mpaired-single options can now be used with -mips32r2 as well as -mips64.

**Program exit cleanup actions.** A bug causing programs to fail to flush their buffers on exit has been fixed.

**"Can't find matching LO16" linker error fixed.** An assembler bug that caused errors when linking files containing mixed MIPS16 and non-MIPS16 code has been fixed.

**Multilib matching fix.** The -mips16e option now causes the same multilibs to be used as the -mips16 option.

**Misaligned accesses to packed structures fix.** A bug that caused GCC to generate misaligned accesses to packed structures has been fixed.

#### **3.3.6. Changes in Sourcery G++ Lite 4.2-157**

**MIPS SDE Examples.** Sourcery G++ Lite now includes examples showing how to use the MIPS SDE Library. You can find these examples in the mips-sde-elf/examples/ subdirectory of your installation.

**jalx** instruction. The assembler no longer reports an error if the jalx instruction is used outside of MIPS16 mode.

#### **3.3.7. Changes in Sourcery G++ Lite 4.2-127**

**Initial release.** This is the initial release for MIPS ELF.

# <span id="page-22-0"></span>**Chapter 4 Installation and Configuration**

This chapter explains how to install Sourcery G++ Lite.You will learn how to:

- 1. Verify that you can install Sourcery G++ Lite on your system.
- 2. Download the appropriate Sourcery G++ Lite installer.
- 3. Install Sourcery G++ Lite.
- 4. Configure your environment so that you can use Sourcery G++ Lite.

## <span id="page-23-0"></span>**4.1.Terminology**

Throughout this document, the term *host system* refers to the system on which you run Sourcery G++ while the term *target system* refers to the system on which the code produced by Sourcery G++ runs. The target system for this version of Sourcery G++ is mips-sde-elf.

If you are developing a workstation or server application to run on the same system that you are using to run Sourcery G++, then the host and target systems are the same. On the other hand, if you are developing an application for an embedded system, then the host and target systems are probably different.

### <span id="page-23-1"></span>**4.2. System Requirements**

#### **4.2.1. Host Operating System Requirements**

This version of Sourcery G++ supports the following host operating systems and architectures:

- Microsoft Windows NT 4, Windows 2000, Windows XP, and Windows Vista systems using IA32, AMD64, and EM64T processors.
- GNU/Linux systems using IA32, AMD64, or EM64T processors, including Debian 3.0 (and later), Red Hat Enterprise Linux 3 (and later), and SuSE Enterprise Linux 8 (and later).

Sourcery G++ is built as a 32-bit application. Therefore, even when running on a 64-bit host system, Sourcery G++ requires 32-bit host libraries. If these libraries are not already installed on your system, you must install them before installing and using Sourcery G++ Lite. Consult your operating system documentation for more information about obtaining these libraries.

#### **4.2.2. Host Hardware Requirements**

In order to install and use Sourcery G++ Lite, you must have at least 128MB of available memory.

The amount of disk space required for a complete Sourcery G++ Lite installation directory depends on the host operating system and the number of target libraries included. Typically, you should plan on at least 400MB. In addition, the graphical installer requires a similar amount of temporary space during the installation process.

#### <span id="page-23-2"></span>**4.2.3.Target System Requirements**

See Chapter 3, *[Sourcery G++ Lite for MIPS ELF](#page-15-0)* for requirements that apply to the target system.

### **4.3. Downloading an Installer**

If you have received Sourcery G++ Lite on a CD, or other physical media, then you do not need to download an installer. You may skip ahead to [Section 4.4, "Installing Sourcery G++ Lite".](#page-24-0)

If you have a Sourcery  $G_{++}$  subscription (or evaluation), then you can log into the Sourcery  $G_{++}$ [Portal](https://support.codesourcery.com/GNUToolchain/)<sup>1</sup> to download your Sourcery G++ toolchain(s). CodeSourcery also makes some toolchains available to the general public from the Sourcery  $G++$  web site<sup>2</sup>. These publicly available toolchains do not include all the functionality of CodeSourcery's product releases.

<sup>1</sup> https://support.codesourcery.com/GNUToolchain/

<sup>2</sup> http://www.codesourcery.com/gnu\_toolchains/

Once you have navigated to the appropriate web site, download the installer that corresponds to your host operating system. For Microsoft Windows systems, the Sourcery G++ installer is provided as an executable, with the . exe extension. For GNU/Linux systems Sourcery  $G++$  Lite is provided as an executable installer package with the .bin extension, or as a compressed archive .tar.bz2.

<span id="page-24-0"></span>On Microsoft Windows systems, save the installer to the desktop. On GNU/Linux systems, save the download package in your home directory.

### **4.4. Installing Sourcery G++ Lite**

The method used to install Sourcery G++ Lite depends on your host system.

#### **4.4.1. Installing Sourcery G++ Lite on Microsoft Windows**

If you have received Sourcery G++ Lite on CD, insert the CD in your computer. On most computers, the installer then starts automatically. If your computer has been configured not to automatically run CDs, open My Computer, and double click on the CD. If you downloaded Sourcery  $G_{++}$  Lite, double-click on the installer.

After the installer starts, follow the on-screen dialogs to install Sourcery G++ Lite.

If you prefer, you can run the installer in console mode rather than using the graphical interface. To do this, invoke the installer with the -i console command-line option. For example:

```
> /path/to/package.exe -i console
```
#### **4.4.2. Using the Sourcery G++ Lite Installer on GNU/Linux Hosts**

Start the graphical installer by invoking the executable shell script:

> /bin/sh ./path/to/package.bin

After the installer starts, follow the on-screen dialogs to install Sourcery G++ Lite.

If you prefer, or if your host system does not run the X Window System, you can run the installer in console mode rather than using the graphical interface. To do this, invoke the installer with the -i console command-line option. For example:

> /bin/sh ./path/to/package.bin -i console

#### **4.4.3. Installing Sourcery G++ Lite on Solaris or GNU/Linux Hosts from a Compressed Archive**

You do not need to be a system administrator to install Sourcery  $G++$  Lite on a GNU/Linux or Solaris system. You may install Sourcery G++ Lite using any user account and in any directory to which you have write access. This guide assumes that you have decided to install Sourcery G++ Lite in the \$HOME/CodeSourcery subdirectory of your home directory and that the filename of the package you have downloaded is /path/to/package.tar.bz2. After installation the toolchain will be in \$HOME/CodeSourcery/sourceryg++-4.3.

First, uncompress the package file:

> bunzip2 /path/to/package.tar.bz2

Next, create the directory in which you wish to install the package:

> mkdir -p \$HOME/CodeSourcery

Change to the installation directory:

> cd \$HOME/CodeSourcery

Unpack the package:

<span id="page-25-0"></span>> tar xf /path/to/package.tar

### **4.5. Installing Sourcery G++ Lite Updates**

If you have already installed an earlier version of Sourcery G++ Lite for MIPS ELF on your system, it is not necessary to uninstall it before using the installer to unpack a new version in the same location. The installer detects that it is performing an update in that case.

If you are installing an update from a compressed archive, it is recommended that you remove any previous installation in the same location, or install in a different directory.

<span id="page-25-1"></span>Note that the names of the Sourcery G++ commands for the MIPS ELF target all begin with **mipssde-elf**. This means that you can install Sourcery G++ for multiple target systems in the same directory without conflicts.

### **4.6. Uninstalling Sourcery G++ Lite**

The method used to uninstall Sourcery G++ Lite depends on your host system. If you have modified any files in the installation it is recommended that you back up these changes. The uninstall procedure may remove the files you have altered.

#### **4.6.1. Uninstalling Sourcery G++ Lite on Microsoft Windows**

Select Start, then Control Panel. Select Add or Remove Programs. Scroll down and click on Sourcery G++ for MIPS ELF. Select Change/Remove and follow the on-screen dialogs to uninstall Sourcery G++ Lite.

You can run the uninstaller in console mode, rather than using the graphical interface, by invoking the Uninstall executable found in your Sourcery  $G++$  Lite installation directory with the  $-i$  console command-line option.

To uninstall third-party drivers bundled with Sourcery G++ Lite, first disconnect the associated hardware device. Then use Add or Remove Programs to remove the drivers separately. Depending on the device, you may need to reboot your computer to complete the driver uninstall.

#### **4.6.2. Uninstalling Sourcery G++ Lite on Microsoft Windows Vista**

Select Start, then Settings and finally Control Panel. Select the Uninstall a program task. Scroll down and double click on Sourcery G++ for MIPS ELF. Follow the on-screen dialogs to uninstall Sourcery G++ Lite.

You can run the uninstaller in console mode, rather than using the graphical interface, by invoking the Uninstall executable found in your Sourcery  $G++$  Lite installation directory with the  $-i$  console command-line option.

To uninstall third-party drivers bundled with Sourcery G++ Lite, first disconnect the associated hardware device. Then use Uninstall a program to remove the drivers separately. Depending on the device, you may need to reboot your computer to complete the driver uninstall.

#### **4.6.3. Using the Sourcery G++ Lite Uninstaller on GNU/Linux**

If you installed Sourcery G++ Lite on GNU/Linux using the installer script, then you must use the corresponding uninstaller to remove Sourcery G++ Lite. The mips-sde-elf directory located in the install directory will be removed entirely by the uninstaller. Please back up any changes you have made to this directory, such as modified linker scripts.

Start the graphical uninstaller by invoking the executable Uninstall shell script located in your installation directory. After the uninstaller starts, follow the on-screen dialogs to uninstall Sourcery  $G_{++}$ Lite.

You can run the uninstaller in console mode, rather than using the graphical interface, by invoking the Uninstall script with the -i console command-line option.

#### **4.6.4. Uninstalling Sourcery G++ Lite on GNU/Linux or Solaris**

<span id="page-26-0"></span>If you installed Sourcery  $G++$  Lite from a .  $\tan bz2$  file, you can uninstall it by manually deleting the installation directory created in the install procedure.

### **4.7. Setting up the Environment**

As with the installation process itself, the steps required to set up your environment depend on your host operating system.

#### **4.7.1. Setting up the Environment on Microsoft Windows**

On a non-Vista Microsoft Windows system, the installer automatically adds Sourcery G++ to your PATH. You can test that your PATH is set up correctly by using the following command:

> mips-sde-elf-g++ -v

and verifying that the last line of the output contains:  $SourceryG++$  Lite 4.3-81.

On a Microsoft Windows Vista system, the installer does not automatically add Sourcery G++ to your PATH. To set up your PATH on Microsoft Windows Vista, use the following command in a cmd.exe shell:

> setx PATH "%PATH%;C:\Program Files\Sourcery G++\bin"

where C:\Program Files\Sourcery G++ should be changed to the path of your Sourcery  $G++$  Lite installation. You can verify that the command worked by starting a second cmd. exe shell and running:

> mips-sde-elf-g++ -v

Verify that the last line of the output contains: Sourcery G++ Lite 4.3-81.

#### **4.7.1.1. Working with Cygwin**

Sourcery G++ Lite does not require Cygwin or any other UNIX emulation environment. You can use Sourcery G++ directly from the Windows command shell. You can also use Sourcery G++ from within the Cygwin environment, if you prefer.

The Cygwin emulation environment translates Windows path names into UNIX path names. For example, the Cygwin path /home/user/hello.c corresponds to the Windows path  $c:\cygwin\$ home\user\hello.c. Because Sourcery G++ is not a Cygwin application, it does not, by default, recognize Cygwin paths.

If you are using Sourcery G++ from Cygwin, you should set the CYGPATH environment variable. If this environment variable is set, Sourcery G++ Lite automatically translates Cygwin path names into Windows path names. To set this environment variable, type the following command in a Cygwin shell:

```
> export CYGPATH=cygpath
```
To resolve Cygwin path names, Sourcery G++ relies on the **cygpath** utility provided with Cygwin. You must provide Sourcery G++ with the full path to cygpath if **cygpath** is not in your PATH. For example:

> export CYGPATH=c:/cygwin/bin/cygpath

directs Sourcery G++ Lite to use  $c$ :/cygwin/bin/cygpath as the path conversion utility. The value of CYGPATH must be an ordinary Windows path, not a Cygwin path.

#### **4.7.2. Setting up the Environment on GNU/Linux or Solaris**

If you installed Sourcery G++ Lite using the .bin graphical installer then you may skip this step. The graphical installer does this setup for you.

Before using Sourcery G++ Lite you should add it to your PATH. The command you must use varies with the particular command shell that you are using. If you are using the C Shell (**csh** or **tcsh**), use the command:

```
> setenv PATH $HOME/CodeSourcery/sourceryg++-4.3/bin:$PATH
```
If you are using Bourne Shell (**sh**), the Korn Shell (**ksh**), or another shell, use:

```
> PATH=$HOME/CodeSourcery/sourceryg++-4.3/bin:$PATH
> export PATH
```
If you are not sure which shell you are using, try both commands. In both cases, if you have installed Sourcery G++ Lite in an alternate location, you must replace the directory above with bin subdirectory of the directory in which you installed Sourcery G++ Lite.

You may also wish to set the MANPATH environment variable so that you can access the Sourcery G++ manual pages, which provide additional information about using Sourcery G++. To set the MANPATH environment variable, follow the same steps shown above, replacing PATH with MANPATH, and bin with share/doc/sourceryg++-mips-sde-elf/man.

You can test that your PATH is set up correctly by using the following command:

```
> mips-sde-elf-g++
```
and verifying that you receive the message:

mips-sde-elf-g++: no input files

## <span id="page-29-0"></span>**Chapter 5 Using Sourcery G++ from the Command Line**

This chapter demonstrates the use of Sourcery G++ Lite from the command line. This chapter assumes you have installed Sourcery G++ Lite as described in [Chapter 4,](#page-22-0) *Installation [and Configuration](#page-22-0)*.

### <span id="page-30-0"></span>**5.1. Building an Application**

This chapter explains how to build an application with Sourcery G++ Lite using the command line. As elsewhere in this manual, this section assumes that your target system is mips-sde-elf, as indicated by the **mips-sde-elf** command prefix.

Using an editor (such as **notepad** on Microsoft Windows or **vi** on UNIX-like systems), create a file named hello.c containing the following simple program:

```
#include <stdio.h>
int
main (void)
{
  printf("Hello World!\n");
  return 0;
}
```
Compile and link this program using the command:

> mips-sde-elf-gcc -o hello hello.c -T *script*

Sourcery  $G_{++}$  requires that you specify a linker script with the  $-T$  option to build applications for bare-board targets. Linker errors like undefined reference to `read' are a symptom of failing to use an appropriate linker script. Default linker scripts are provided in mips-sde-elf/ lib. Refer to Chapter 6, *[CS3™: The CodeSourcery Common Startup Code Sequence](#page-33-0)* for information about the boards and linker scripts supported by Sourcery G++ Lite.

<span id="page-30-1"></span>There should be no output from the compiler. (If you are building a  $C_{++}$  application, instead of a C application, replace **mips-sde-elf-gcc** with **mips-sde-elf-g++**.)

### <span id="page-30-2"></span>**5.2. Running Applications on the Target System**

Consult your target board documentation for instructions on loading programs onto the target, and running them.

### **5.3. Running Applications in the Simulator**

Sourcery G++ Lite includes a simulator that you can use on the host system to run programs compiled for the target system. Since you do not need target hardware, this is the easiest way to try out Sourcery  $G_{++}$ .

To use the simulator run:

> mips-sde-elf-run hello

You should see the expected output:

Hello, world!

You can also use the simulator to execute target programs when debugging with GDB. See [Section 5.4,](#page-31-0) ["Running Applications from GDB"](#page-31-0) for more information.

### <span id="page-31-0"></span>**5.4. Running Applications from GDB**

You can run GDB, the GNU Debugger, on your host system to debug programs running remotely on a target board or system. You can also run and debug programs using the GDB simulator.

While this section explains the alternatives for using GDB to run and debug application programs, explaining the use of the GDB command-line interface is beyond the scope of this document. Please refer to the GDB manual for further instructions.

#### **5.4.1. Connecting to the GDB Simulator**

GDB includes a simulator that allows you to debug MIPS ELF applications without target hardware. To start and connect to the simulator from within GDB, use this command:

(gdb) target sim

#### **5.4.2. Connecting to an External GDB Server**

From within GDB, you can connect to a running **gdbserver** or other debugging stub that uses the GDB remote protocol using:

(gdb) target remote *host*:*port*

where *host* is the host name or IP address of the machine the stub is running on, and *port* is the port number it is listening on for TCP connections.

#### **5.4.3. Connecting with MDI**

Sourcery G++ Lite for MIPS ELF supports debugging with third-party simulators and hardware debug devices that implement the MDI (Microprocessor Debug Interface) API.

Before you can connect to a target using the MDI API, you must tell GDB which shared library or DLL to load for your simulator or device, and set up parameters to select your MDI target. This can be done either by means of environment variables or GDB commands. For example, you may want to put the GDB configuration commands in your .gdbinit file, which is loaded automatically when you start GDB.

This section describes the basic MDI usage; refer to the documentation for your MDI simulator or debug device for details specific to that target. Note, in particular, that some MDI targets may require you to set up a configuration file and/or license in addition to the steps given here.

In order to tell GDB which MDI library to load, on Linux hosts you should add the directory containing the shared library files to your LD\_LIBRARY\_PATH environment variable. On Windows hosts, add the directory containing the DLLs to your PATH environment variable. Then, either set the environment variable GDBMDILIB to the base name of the MDI library before starting GDB, or select the library within GDB using the command:

(gdb) set mdi library *name*

To verify that your shared library configuration is correct, you can query it from GDB for the devices it supports:

(gdb) show mdi devices

Each device is identified by a target number and device number. You can select the values you want to use with the following GDB commands:

(gdb) set mdi target *targetnum* (gdb) set mdi device *devicenum*

Alternatively, you can set the environment variables GDBMDITARGET and GDBMDIDEVICE.

At this point, you can establish a connection to the selected MDI device using:

(gdb) target mdi

Then you can load and run your program on the target.

## <span id="page-33-0"></span>**Chapter 6 CS3™:The CodeSourcery Common Startup Code Sequence**

CS3 is CodeSourcery's low-level board support library.This chapter describes the organization of the system startup code and tells you how you can customize it, such as by defining your own interrupt handlers.This chapter also documents the boards supported by Sourcery G++ Lite and the compiler and linker options you need to use with them.

Many developers turn to the GNU toolchain for its cross-platform consistency: having a single system support so many different processors and boards helps to limit risk and keep learning curves gentle. Historically, however, the GNU toolchain has lacked a consistent set of conventions for processorand board-level initialization, language run-time setup, and interrupt and trap handler definition.

The CodeSourcery Common Startup Code Sequence (CS3) addresses this problem. For each supported system, CS3 provides a set of linker scripts describing the system's memory map, and a board support library providing generic reset, startup, and interrupt handlers. These scripts and libraries all follow a standard set of conventions across a range of processors and boards.

## <span id="page-34-0"></span>**6.1. Startup Sequence**

CS3 divides the startup sequence into three phases:

- In the *hard reset phase*, we initialize the memory controller and set up the memory map.
- In the *assembly initialization phase*, we prepare the stack to run C code, and jump to the C initialization function.
- In the *C initialization phase*, we initialize the data areas, run constructors for statically-allocated objects, and call main.

The hard reset and assembly initialization phases are necessarily written in assembly language; at reset, there may not yet be stack to hold compiler temporaries, or perhaps even any RAM accessible to hold the stack. These phases do the minimum necessary to prepare the environment for running simple C code. Then, the code for the final phase may be written in C; CS3 leaves as much as possible to be done at this point.

The CodeSourcery board support library provides default code for all three phases. The hard reset phase is implemented by board-specific code. The assembly initialization phase is implemented by code specific to the processor family. The C initialization phase is implemented by generic code.

#### **6.1.1.The Hard Reset Phase**

This phase is responsible for initializing board-specific registers, such as memory base registers and DRAM controllers, or scanning memory to check the available size. It is written in assembler and ends with a jump to \_start, which is where the assembly initialization phase begins.

The hard reset code is in a section named .cs3.reset. The section must define a symbol named \_\_cs3\_reset\_*sys*, where *sys* is a name for the board being initialized; for example, the reset code for a Malta 24Kc board would be named \_\_cs3\_reset\_malta\_24kc. The linker script defines the symbol \_\_cs3\_reset to refer to this reset address. If you need to refer to the reset address from generic code, you can use this non-specific \_\_cs3\_reset name.

When using the Sourcery G++ Debug Sprite, the Sprite is responsible for carrying out the initialization done in this phase. In this case execution begins at the start of the assembly initialization phase, except for simulators as described below.

Some simulators provide a supervisory operation to determine the amount of available memory. This operation is performed in the hard reset phase. Thus for simulators, execution always begins at \_\_cs3\_reset\_*sys*.

The CodeSourcery board support library provides reasonable default reset code, but you may provide your own reset code by defining \_\_cs3\_reset\_*sys* in an object file or library, in a .cs3.reset section.

#### **6.1.2.The Assembly Initialization Phase**

This phase is responsible for initializing the stack pointer and creating an initial stack frame. It ends with a call or jump to  $\_\text{cs3\_start\_c}$ . The symbol  $\_\text{start}$  marks the entry point of the assembly initialization code.

The value of the symbol cs3 stack provides the initial value of the stack pointer. The Code-Sourcery linker scripts provide a default value for this symbol, which you may override by defining \_\_cs3\_stack yourself.

Some processors initialize the stack pointer automatically on reset. However, because the assembly initialization phase is executed during debugging, it is required to set the stack pointer explicitly here in all cases.

The initial stack frame is created for the use of ordinary C and  $C_{++}$  calling conventions. The stack should be initialized so that backtraces stop cleanly at this point; this might entail zeroing a dynamic link pointer, or providing hand-written DWARF call frame information.

Finally, we call the C function \_\_cs3\_start\_c. This function never returns, and \_start need not be prepared to handle a return from it.

As with the hard reset code, the CodeSourcery board support library provides reasonable default assembly initialization code. However, you may provide your own code by providing a definition for \_start, either in an object file or a library.

The symbol \_start lacks the \_\_cs3 prefix, because many debuggers and integrated development environments assume that name is used for this purpose.

#### **6.1.3.The C Initialization Phase**

Finally, C code can be executed. The C startup function is declared as follows:

void \_\_cs3\_start\_c (void) \_\_attribute\_\_ ((noreturn));

In this function we take the following steps:

- Initialize all .data-like sections by copying their contents.
- Clear all .bss-like sections.
- Run constructors for statically-allocated objects, recorded using whatever conventions are usual for C++ on the target architecture.

CS3 reserves priorities from 0 to 100 for use by initialization code. You can handle tasks like enabling interrupts, initializing coprocessors, pointing control registers at interrupt vectors, and so on by defining constructors with appropriate priorities.

- Call main as appropriate.
- Call exit, if it is available.

As with the hard reset and assembly initialization code, the CodeSourcery board support library provides a reasonable definition for the \_\_cs3\_start\_c function. You may override this by providing a definition for \_\_cs3\_start\_c, either in an object file or in a library.

The CodeSourcery-provided definition of \_\_cs3\_start\_c can pass command-line arguments to main using the normal  $C$  argc and argv mechanism if the board support package provides corresponding definitions for \_\_cs3\_argc and \_\_cs3\_argv. For example:

```
int __cs3_argc;
char **_cs3_argv;
```
These variables should be initialized using a constructor function, which is run by \_\_cs3\_start\_ c after it initializes the data segment. Use the constructor attribute on the function definition:

```
__attribute__((constructor)) 
static void __cs3_init_args (void) {
   \text{cs3}_{\text{arc}} = \ldots;cs3 argy = \dots;
}
```
The constructor function may have an arbitrary name; \_\_cs3\_init\_args is used only for illustrative purposes here.

<span id="page-36-0"></span>If definitions of \_\_cs3\_argc and \_\_cs3\_argv are not provided, then the default \_\_cs3\_ start\_c function invokes main with zero as the argc argument and a null pointer as argv.

### **6.2. Exit and Embedded Systems**

A program running on an embedded system is usually designed never to exit — if it needs to halt it may simply power down the system. The C and C++ standards leave it unspecified as to whether exit is called at program termination. If the program never exits, then there is no reason to include exit, facilities to run functions registered with atexit, or global destructors. This code would never be run and would therefore just waste space in the application.

The CS3 startup code, by itself, does not cause  $\epsilon \times i \tau$  to be present in the application. It dynamically checks whether exit is present, and only calls it if it is. If you require exit to be present, either refer to it within your application, or add  $-W1$ ,  $-u$ , exit to the linking command line.

<span id="page-36-1"></span>Similarly, code to register global destructors is only invoked when atexit is already in the executable; CS3, by itself, does not cause atexit to be present. If you require atexit, either refer to it within your application, or add  $-W1$ ,  $-u$ , atexit to the linking command line.

### **6.3. Memory Layout**

The header file  $cs3$ . h declares variables and types that describe the layout of memory on the system to C code. The variables are defined by the CS3 linker script or in the board support library.

The following variables describe the regions of memory to be initialized at startup:

```
/* The number of elements in __cs3_regions. */
const size t cs3 region num;
/* An untyped object, aligned on an eight-byte boundary. */
typedef unsigned char __cs3_byte_align8
                       __attribute__ ((aligned (8)));
struct __cs3_region
{
```

```
 /* Flags for this region. None defined yet. */
  unsigned flags;
  cs3 byte align8 *init; /* Region's initial contents. */
   __cs3_byte_align8 *data; /* Region's start address. */
  /* These sizes are always a multiple of eight. */
 size t init size; /* Size of initial data. */
 size t zero size; /* Additional size to be zeroed. */
};
/* An array of memory regions. _cs3_regions[0] describes
   the region holding .data and .bss. */
extern const struct __cs3_region __cs3_regions[];
```
The following variables describe the area of memory to be used for the dynamically-allocated heap:

 $/*$  The addresses of these objects are the start and end of free space for the heap, typically following .data and .bss. However, &\_\_cs3\_heap\_end may be zero, meaning that we must determine the heap limit in some other way --- perhaps via a supervisory operation on a simulator, or simply by treating the stack pointer as the limit. \*/ extern \_\_cs3\_byte\_align8 \_\_cs3\_heap\_start[]; extern \_\_cs3\_byte\_align8 \_\_cs3\_heap\_end[];

```
/* The end of free space for the heap, or zero if we haven't been
   able to determine it. It usually points to __cs3_heap_end,
   but in some configurations, may be overridden by a supervisory
   call in the reset code. */
extern void *__cs3_heap_limit;
```
For each region named *R*, cs3.h declares the following variables:

```
/* The start of the region. */
extern unsigned char __cs3_region_start_R[]
                      __attribute__ ((aligned (8)));
/* The region's size, in bytes. */
extern const size_t __cs3_region_size_R;
```
At the assembly level, the linker script also defines symbols with the same names and values.

If the region is initialized, then  $cs3$ . h also declares the following variables, corresponding to the region's element in \_\_cs3\_regions:

```
/* The data we initialize the region with. */
extern const unsigned char __cs3_region_init_R[]
                           __attribute__ ((aligned (8)));
/* The size of the initialized portion of the region. */
extern const size_t __cs3_region_init_size_R;
/* The size of the additional portion to be zeroed. */
extern const size_t __cs3_region_zero_size_R;
```
Any of these identifiers may actually be defined as preprocessor macros that expand to expressions of the appropriate type and value.

Like the struct  $\_\_c$ s3\_region members, these regions are all aligned on eight-byte boundaries, and their sizes are multiples of eight bytes.

<span id="page-38-0"></span>CS3 linker scripts place the contents of sections named .cs3.region-head.*R* at the start of each memory region. Note that CS3 itself may want to place items (like interrupt vector tables) at these locations; if there is a conflict, CS3 raises an error at link time.

### **6.4. Interrupt Vectors and Handlers**

CS3 provides standard handlers for interrupts, exceptions and traps, but also allows you to easily define your own handlers as needed. In this section, we use the term *interrupt* as a generic term for this entire class of events.

Different processors handle interrupts in various ways, but there are two general approaches:

- Some processors fetch an address from an array indexed by the interrupt number, and jump to that address. We call these *address vector* processors; 24Kc systems are a typical example.
- Others multiply the interrupt number by some constant factor, add a base address, and jump directly to that address. Here, the interrupt vector consists of blocks of code, so we call these *code vector* processors; PowerPC systems are a typical example.

On address vector processors, the CS3 library provides an array of pointers to interrupt handlers named \_\_cs3\_interrupt\_vector\_*form*, occupying a section named .cs3.interrupt\_ vector, where *form* identifies the particular processor variant the vector is appropriate for. If the processor supports more than one variety of interrupt vector (for example, a full-length form and a shortened form), then *form* identifies the variety as well. Each entry in the vector holds a reference to a symbol named \_\_cs3\_isr\_*int*, where *int* is the customary name of that interrupt on the processor, or a number if there is no consistently used name. The library further provides a reasonable default definition for each \_\_cs3\_isr\_*int* handler routine.

To override an individual handler, provide your own definition for the appropriate  $\_\_c s_3$  isr *int* symbol. The definition need not be placed in any particular object file section.

Interrupt handlers may be written in C using the interrupt attribute. For example, to override the \_\_cs3\_isr\_access\_error handler, use the following definition:

```
void __attribute__ ((interrupt)) __cs3_isr_access_error (void)
\{ ... custom handler code ...
}
```
To override the entire interrupt vector, you can define \_\_cs3\_interrupt\_vector\_*form*, placing the definition in a section named .cs3.interrupt\_vector. The linker script reports an error if the .cs3.interrupt\_vector section is empty, to ensure that the definition of \_\_cs3\_interrupt\_vector\_*form* occupies the proper section.

You may define the vector in C with an array of pointers using the section attribute to place it in the appropriate section. For example, to override the interrupt vector on a Malta 24Kc board, make the following definition:

```
typedef void handler(void);
handler * attribute ((section (".cs3.interrupt vector")))
   __cs3_interrupt_vector_coldfire[] =
\{ \ldots \};
```
On code vector processors, we follow the same conventions, with the following exceptions:

- In addition to being named \_\_cs3\_isr\_*int*, each interrupt handler must also occupy a section named .cs3.interrupt\_*int*. Naturally, each handler must fit within a single interrupt vector entry.
- Instead of providing a default definition for \_\_cs3\_interrupt\_vector\_*form* in the library, the linker script gathers the .cs3.interrupt\_*int* sections together, in the proper order and on the necessary address boundaries, and defines the \_\_cs3\_interrupt\_vector\_*form* symbol to refer to its start.

To override an individual handler on a code vector processor, you provide your own definition for \_\_cs3\_isr\_*int*, placed in an appropriate section. The linker script ensures that each .cs3.interrupt\_*int* section is non-empty, so that placing a handler in the wrong section elicits an error at link time.

CS3 does not allow you to override the entire interrupt vector on code vector processors, because the code vector must be constructed by the linker script, and thus cannot come from a library or object file. However, the portion of the linker script that constructs the interrupt vector occupies its own file, which other linker scripts can incorporate using the **INCLUDE** linker script command, making it easier to replace the linker script entirely and still take advantage of CS3's other features.

Some processors, like the Innovasic fido, use more than one interrupt vector: the processor provides several interrupt vector pointer registers, each used in different circumstances. Each register may point to a different vector, or some or all may share vectors.

On these processors, CS3 provides only a single pre-constructed interrupt vector, but defines a separate symbol for each interrupt vector pointer register; all the symbols point to the pre-constructed vector by default. The CS3 startup code initializes each register from the corresponding symbol. You can provide your own vectors by defining the appropriate symbols.

For example, the fido processor has five contexts, each of which can use its own interrupt vector; on this architecture, CS3 defines the standard \_\_cs3\_interrupt\_vector\_fido symbol referring to the pre-constructed vector, and then goes on to define per-context symbols  $\_\_c$ s3\_interrupt\_ vector fido ctx0, cs3 interrupt vector fido ctx1, and so on, all referring to \_\_cs3\_interrupt\_vector\_fido. The CS3 startup code sets each context's vector register to the value of the corresponding symbol. By default, all the contexts share an interrupt vector, but if your code provides its own definition for \_\_cs3\_interrupt\_vector\_fido\_ctx1, then the

This arrangement requires you to use a different approach to specify a handler for a secondary context that differs from the corresponding handler in the primary context. For example, to handle divisionby-zero exceptions in context 1 with the function ctx1\_divide\_by\_zero, you should write the following:

```
typedef void (*handler_type) (void);
handler_type __cs3_interrupt_vector_fido_ctx1[256];
extern handler_type __cs3_interrupt_vector_fido[256];
```
startup code initializes context one's register to point to that vector instead.

```
__attribute__((interrupt))
void
ctx1_divide_by_zero (void)
{
   /* Your code here. */
}
 attribute ((constructor))
void
initialize_vector_ctx1 (void)
{
   /* Initialize our custom vector from the
     pre-constructed CS3 vector. */
 memcpy ( __ cs3_interrupt_vector_fido_ctx1,
           __cs3_interrupt_vector_fido,
          sizeof ( _cs3_interrupt_vector_fido));
   /* Initialize custom interrupt handlers. */
    __cs3_interrupt_vector_fido_ctx1[5] = ctx1_divide_by_zero;
}
```
<span id="page-40-0"></span>With this code in place, when a division-by-zero exception occurs in context 1, the processor calls ctx1\_divide\_by\_zero to handle it. Defining initialize\_vector\_ctx1 with the constructor attribute arranges for CS3 to call it before calling your program's main function.

## **6.5. Linker Scripts**

CS3 provides linker scripts for each board that is supported. Each board may be used in a number of different configurations, and these are reflected in the linker script name. The linker scripts are named *board-profile-hosted*.ld, where *board* is the name of the board, *profile* describes the memory arrangement used and *-hosted* indicates whether semihosting is provided.

#### **Caution**

If you do not explicitly specify a linker script, Sourcery G++ produces a link error, preventing you from creating an executable program.

#### **6.5.1. Program and Data Placement**

Many boards have both RAM and ROM (flash) memory devices. CS3 provides distinct linker scripts to place the application either entirely in RAM, or in ROM where data is initialized during the C initialization phase.

Some boards have very small amounts of RAM memory. If you use large library functions (such as printf and malloc), you may overflow the available memory. You may need to use the ROMbased linker scripts for such programs, so that the program itself is stored in ROM. You may be able to reduce the total amount of memory used by your program by replacing portions of the Sourcery G++ runtime library and/or startup code.

#### **6.5.2. Semihosting**

CS3 is designed to support boards where there may be no operating system. To allow functions like open and write to work, a *semihosting* feature is supported, in conjunction with the debugger.

With semihosting enabled, these system calls are translated into equivalent function calls on your host system. You can only use these function calls while connected to the debugger; if you try to use them when disconnected from the debugger, you will get a hardware exception.

A good use of semihosting is to display debugging messages. For example, this program prints a message on the standard error stream on the host:

```
#include <unistd.h>
int main () {
 write (STDERR_FILENO, "Hello, world!\n", 14);
  return 0;
}
```
The hosted CS3 linker scripts provide the semihosting support, and as such programs linked with them may only be run with the debugger. The unhosted CS3 linker scripts provide stub versions of the system calls, which return an appropriate error value in errno. If such a stub system call is required in the executable, the linker also produces a warning. Such a warning may indicate that you have left debugging code active, and that your executable is larger than it might need to be.

#### **6.5.3. Choosing a Linker Script from the Command Line**

<span id="page-41-0"></span>From the command line, you must add -T *script* to your linking command, where *script* is the appropriate linker script. For example, if you are using a Malta 24Kc board, you could link with -T malta-24kc-ram-hosted.ld.

### **6.6. Supported Boards for MIPS ELF**

The following linker scripts are provided for mips-sde-elf.

#### **6.6.1. Malta 24Kc**

- Processor name: 24Kc
- Processor options: -march=24kc
- Memory regions: ram

<span id="page-41-2"></span><span id="page-41-1"></span>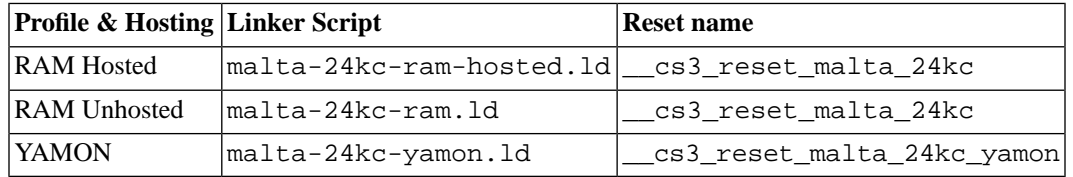

### **6.7. Interrupt Vector Tables**

### **6.8. Regions and Memory Sections**

The following regions are defined for MIPS ELF.

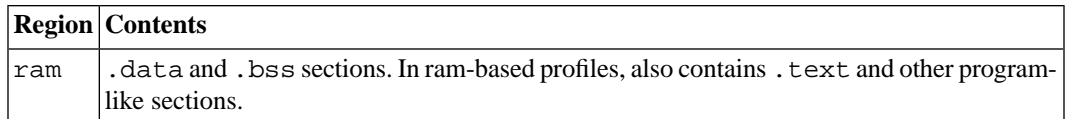

Note that not all regions are provided in every linker script or profile; see the documentation of the individual linker scripts in [Section 6.6, "Supported Boards for MIPS ELF"](#page-41-0), above.

Regions documented as "Memory regions" correspond to similarly-named program sections. For example, the linker script assigns the . ram section to the ram region. You can explicitly locate data or code in these sections using section attributes in your source C or  $C_{++}$  code. Section attributes are especially useful on code compiled for boards that include special memory banks, such as a fast on-chip cache memory, in addition to the default ram and/or rom regions. CS3 arranges for additional data-like sections to be initialized in the same way as the default .data section.

As an example to illustrate the attribute syntax, you can put a variable v in the . ram section using:

int v \_\_attribute\_\_ ((section (".ram")));

To declare a function  $f$  in this section, use:

int f (void)  $_{\text{intribute}}$  ((section (".ram")))  $\{ \ldots \}$ 

For more information about attribute syntax, see the GCC manual.

Regions documented as "Other regions" do not have a corresponding program section. Typically, these regions correspond to memory-mapped control and I/O registers that cannot be used for general data or program storage. If you need to manipulate data in these regions, you can use the CS3 memory layout facilities declared in cs3.h, as described in [Section 6.3, "Memory Layout"](#page-36-1).

# <span id="page-43-0"></span>**Chapter 7 Next Steps with Sourcery G++**

This chapter describes where you can find additional documentation and information about using Sourcery G++ Lite and its components.

### <span id="page-44-0"></span>**7.1. Sourcery G++ Knowledge Base**

The Sourcery G++ Knowledge Base is available to registered users at the [Sourcery G++ Portal](https://support.codesourcery.com/GNUToolchain/)<sup>1</sup>. Here you can find solutions to common problems including installing Sourcery G++, making it work with specific targets, and interoperability with third-party libraries. There are also additional example programs and tips for making the most effective use of the toolchain and for solving problems commonly encountered during debugging. The Knowledge Base is updated frequently with additional entries based on inquiries and feedback from customers.

<span id="page-44-1"></span>For more information on CodeSourcery support, see Chapter 2, *[Sourcery G++ Subscriptions](#page-12-0)*.

### **7.2. Manuals for GNU Toolchain Components**

Sourcery G++ Lite includes the full user manuals for each of the GNU toolchain components, such as the compiler, linker, assembler, and debugger. Most of the manuals include tutorial material for new users as well as serving as a complete reference for command-line options, supported extensions, and the like.

When you install Sourcery G++ Lite, links to both the PDF and HTML versions of the manuals are created in the shortcuts folder you select. If you elected not to create shortcuts when installing Sourcery  $G_{++}$  Lite, the documentation can be found in the share/doc/ sourceryg++-mips-sde-elf/ subdirectory of your installation directory.

In addition to the detailed reference manuals, Sourcery G++ Lite includes a Unix-style manual page for each toolchain component. You can view these by invoking the **man** command with the pathname of the file you want to view. For example, you can first go to the directory containing the man pages:

> cd \$INSTALL/share/doc/sourceryg++-mips-sde-elf/man/man1

Then you can invoke **man** as:

> man ./mips-sde-elf-gcc.1

Alternatively, if you use **man** regularly, you'll probably find it more convenient to add the directory containing the Sourcery G++ man pages to your MANPATH environment variable. This should go in your .profile or equivalent shell startup file; see [Section 4.7, "Setting up the Environment"](#page-26-0) for instructions. Then you can invoke **man** with just the command name rather than a pathname.

Finally, note that every command-line utility program included with Sourcery G++ Lite can be invoked with a  $-\text{help}$  option. This prints a brief description of the arguments and options to the program and exits without doing further processing.

<sup>1</sup> https://support.codesourcery.com/GNUToolchain/